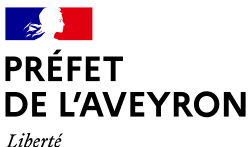

Égalité Fraternité

**Direction départementale de l'emploi, du travail, des solidarités et de la protection des populations**

Lutte contre les exclusions et protection des publics vulnérables Réf : LCEPPV/VG/MM **Reference 2024** Redez, le 20 février 2024

<span id="page-0-0"></span>

# **FICHE à l'usage des porteurs de projets Politique de la ville / ANCT[1](#page-0-1)**

Dépôt d'une demande 2024 – Communication et publicité – Justification 2023 et antérieures

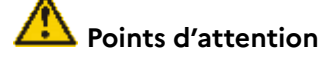

Pour tout projet d'action, le droit commun doit être sollicité en priorité et la subvention État-ANCT spécifiques Politique de la ville vient compléter le budget prévisionnel. Elle doit permettre d'apporter un soutien pour la partie du projet qui s'adresse majoritairement aux personnes issues du QPV Pour pouvoir prétendre à une subvention État-ANCT, outre un dossier détaillé et explicatif, le projet doit répondre à certains critères comme :

- ▶ privilégier, autant que faire se peut, la gratuité de l'action pour le public bénéficiaire tout au moins pour les habitants du QPV,
- ▶ s'engager au respect des exigences de mixité au bénéfice des publics visés (mixité sociale, de genre, générationnelle ou culturelle),
- ▶ inscrire l'action dans une démarche de projet social ou formateur visant au respect des valeurs de la République, de la citoyenneté et de la laïcité.

## **1 – Comment se préparer à remplir une demande de subvention sur le portail Dauphin au titre de l'exercice 2024**

## **A – Préparez votre saisie avant de remplir la demande en ligne sur le portail Dauphin**

Avant de remplir votre demande, nous vous conseillons d'élaborer préalablement une fiche projet sur un document (traitement de texte). Vous pourrez partager cette fiche projet et la modifier ou l'amender en interne autant de fois que cela vous sera utile. Lorsque le projet est abouti, vous pouvez effectuer des copier/coller de votre feuille document sur le portail Dauphin et ne perdre aucune donnée.

Comme ces informations sont reportées dans l'acte attributif de subvention, nous vous remercions d'apporter une attention particulière à l'orthographe, la grammaire, l'utilisation de sigles, acronymes ou abréviations, la syntaxe et d'être le plus précis possible sur la mise en œuvre : calendrier ou échéancier, publics concernés, lieux, partenaires, contributions volontaires comme le bénévolat ou la mise à disposition de services ou biens, postes de dépenses détaillés...

Vous pourrez garder une trace du projet et utiliser cette fiche à d'autres moments et notamment lors des échanges avec nos services.

<span id="page-0-1"></span>[<sup>1</sup>](#page-0-0) ANCT : Agence nationale de la cohésion des territoires

Référent Politique de la ville / Dauphin : Martine Merle – 05 65 73 52 27 – [martine.merle@aveyron.gouv.fr](mailto:martine.merle@aveyron.gouv.fr) 9 rue de Bruxelles – B.P. 3125 – 12031 RODEZ CEDEX 9 Site internet : [http://www.aveyron.gouv.fr](http://www.aveyron.gouv.fr/)

Dans votre fiche projet, prévoyez :

- un titre de projet explicite et court (**70 caractères maximum**) *par ex., "Comment remplir votre demande de subvention sur le portail Dauphin" comporte 66 caractères*
- la thématique principale
- l'année et la période concernée
- e des objectifs concrets et réalisation du projet
- le descriptif détaillé du déroulé concret et le public visé avec des solutions pour la levée des freins à la participation, *par exemple le transport, des horaires décalés, une garde d'enfants…*
- pour prétendre à une subvention "politique de la ville", votre organisme doit mener des actions auprès des habitants des quartiers de la politique de la ville dits prioritaires – QPV

En Aveyron, les quartiers prioritaires de la politique de la ville sont :

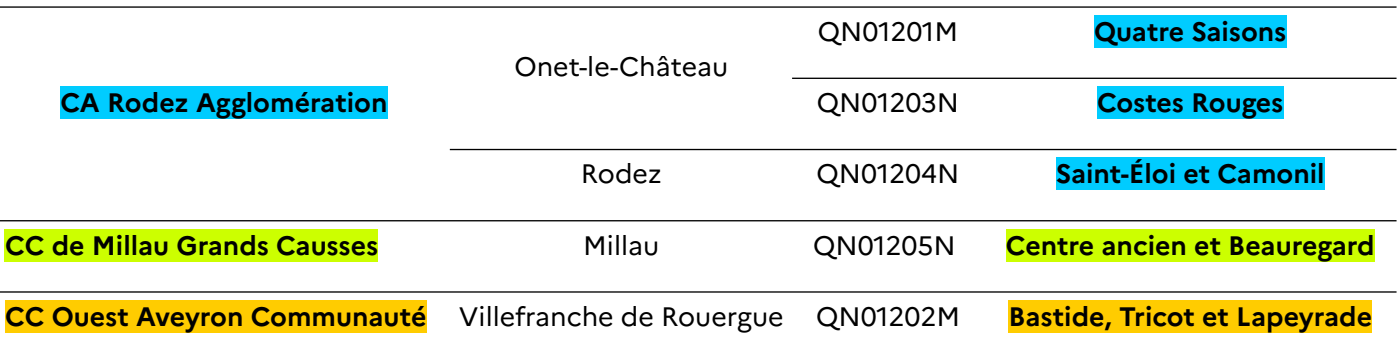

*Les cartes des quartiers prioritaires politique de la ville sont consultables sur [https://sig.ville.gouv.fr](https://sig.ville.gouv.fr/).*

- les moyens humains, matériels et logistiques
- l'évaluation quantitative du projet *(par ex. : les indicateurs de participation par tranches d'âges et genre...) et* l'évaluation qualitative *(par ex. : le suivi avec un journal de bord, indices de satisfaction...)* et proposez des indicateurs qui répondent aux objectifs qualitatifs et quantitatifs du projet. Prévoyez le recueil, à minima, des indicateurs suivants en vue de la justification :
	- *nombre de bénéficiaires suivant les tranches d'âges sélectionnées dans la demande et le genre en distinguant les bénéficiaires issus du QPV de ceux d'autres quartiers de résidence*
	- *appréciation de l'impact du projet sur le quotidien et l'avenir des bénéficiaires au regard des objectifs présentés dans la demande*
	- *calendrier de mise en œuvre dans le cadre de l'action en indiquant le lieu, les horaires, la durée et le nombre de bénéficiaires du QPV par événement*
	- *indices de satisfaction des bénéficiaires, voire des bénévoles impliqués dans la réalisation*
- le budget prévisionnel du projet en détaillant précisément les différents postes de dépenses en commentaire (ces commentaires pourront être ajoutés sur la demande en ligne)

**B – Se connecter au portail Dauphin : <https://usager-dauphin.anct.gouv.fr/>**

La nouvelle géographie prioritaire de la politique de la ville est disponible dans DAUPHIN.

Le téléservice pour déposer des demandes de subventions Aménagement du Territoire est en service.

Si vous souhaitez disposer d'une aide:

- · à la création de votre compte ou à sa modification, vous pouvez consulter LE GUIDE DE CONNEXION
- · à la saisie de votre demande, consulter LE GUIDE D'UNE DEMANDE
- · à la justification de l'emploi de la subvention, consulter LE GUIDE JUSTIFICATION

A noter : il ne sera pas possible de dupliquer une demande de subvention pendant la période de transition de mise en place des nouveaux contrats de ville.

Vous pouvez vous connecter avec vos identifiants. S'il s'agit d'une première demande de votre organisme, il vous faut consulter la fiche FIC\_Dauphin-creer-un-compte\_DDETSPP12\_2024.pdf à demander à votre référent départemental.

En fin de saisie, la validation de réception vous est notifiée par mail avec un récapitulatif cerfa – demande de subvention. Il est demandé de transmettre ce mail à [martine.merle@aveyron.gouv.fr](mailto:martine.merle@aveyron.gouv.fr) pour un 1<sup>er</sup> contrôle sur la bonne réception de votre demande.

Ce cerfa peut être utilisé et envoyé à d'autres cofinanceurs excepté ceux qui utilisent une plateforme spécifique.

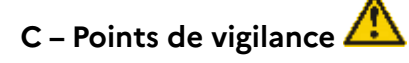

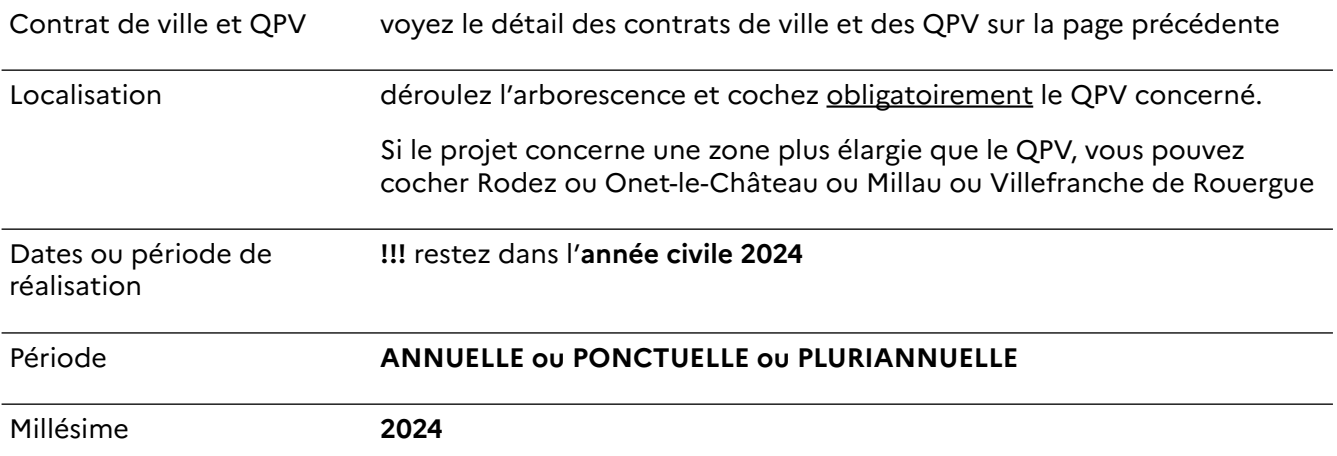

## **D – Compléter le budget prévisionnel du projet sur le portail DAUPHIN**

#### *Côté CHARGES*

Inscrivez le montant des dépenses dans chaque rubrique concernée en précisant en commentaire l'objet des charges de votre budget prévisionnel.

#### *Côté RESSOURCES*

Rappel important : le droit commun doit être sollicité en priorité et les subventions spécifiques Politique de la ville viennent compléter le budget prévisionnel.

Pour mener à bien votre projet, vous pouvez solliciter les partenaires du contrat de ville concernés : l'État, l'intercommunalité et la commune, le Conseil régional, le Conseil départemental...

En remplissant la partie droite du budget prévisionnel du projet (*74 - Subvention d'exploitation*), vous allez procéder aux demandes de financement. Les montants saisis s'entendent sans décimales.

**Pour la subvention de l'État-ANCT**, cliquez sur l'icone dans la partie **État** puis dans la zone de recherche :

tapez **12-ETAT-POLITIQUE-VILLE** (le "12" correspond au département) puis indiquez le montant demandé.

*C'est ce "12" qui permet l'acheminement de votre demande à la DDETSPP de l'Aveyron (12), le service de l'État déconcentré en charge de la politique de la ville.*

Pour les cofinanceurs, cliquez sur l'icone **de la** de la **rubrique concernée** et tapez dans la zone de recherche tout cofinanceur possible *(liste non exhaustive) :* 

- **État** pour OCCITANIE-POLITIQUE-VILLE pour la DREETS Occitanie, ou 12-CULTURE (UD-DRAC) ou 12-JEUNESSE-VIE-ASSO...
- **Conseils régionaux** pour OCCITANIE (CONSEIL REGIONAL)
- **Conseils départementaux** pour 12-AVEYRON (DEPT)
- **Communautés de communes ou d'agglomérations** pour 12-RODEZ AGGLOMERATION ou 12-CC **MILLAU GRAND CAUSSE OU 12-CC OUEST AVEYRON**
- **Communes** pour ONET LE CHATEAU (12850) ou RODEZ (12000) ou MILLAU (12100) ou VILLEFRANCHE DE ROUERGUE (12200)
- **Organismes sociaux** pour 12-CAF...

## **E – Indiquez la saisie de votre demande à vos référents départementaux**

En fin de saisie et après envoi, la validation de réception vous est notifiée par courriel avec un récapitulatif cerfa – demande de subvention. Nous vous demandons de transmettre ce mail à vos correspondants pour un 1er contrôle de la bonne réception de votre demande.

En destinataire : [martine.merle@aveyron.gouv.fr,](mailto:martine.merle@aveyron.gouv.fr) référente Dauphin, instructrice administrative et financière, 05 65 73 52 27

En copie : [jessica.mazars@aveyron.gouv.fr,](mailto:jessica.mazars@aveyron.gouv.fr) adjointe à la cheffe de service (à/c du 1<sup>er</sup> mars 2024), 05 65 73 52 XX

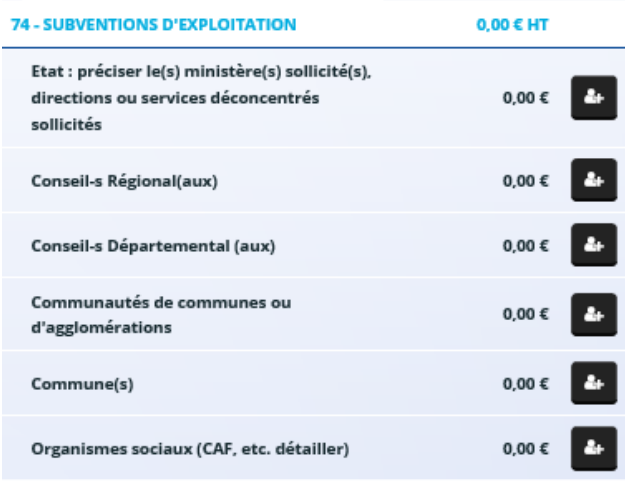

## **2 – Publicité et communication**

<span id="page-4-0"></span>Pour les actions subventionnées au titre de la politique de la ville par l'État-ANCT, tous les documents de promotion et de communication ou publication, dossiers de presse...<sup>[2](#page-4-1)</sup> doivent porter la Marianne Préfet de l'Aveyron et la mention "avec le soutien du ministère chargé de la ville" ainsi que le logo Quartiers 2030 :

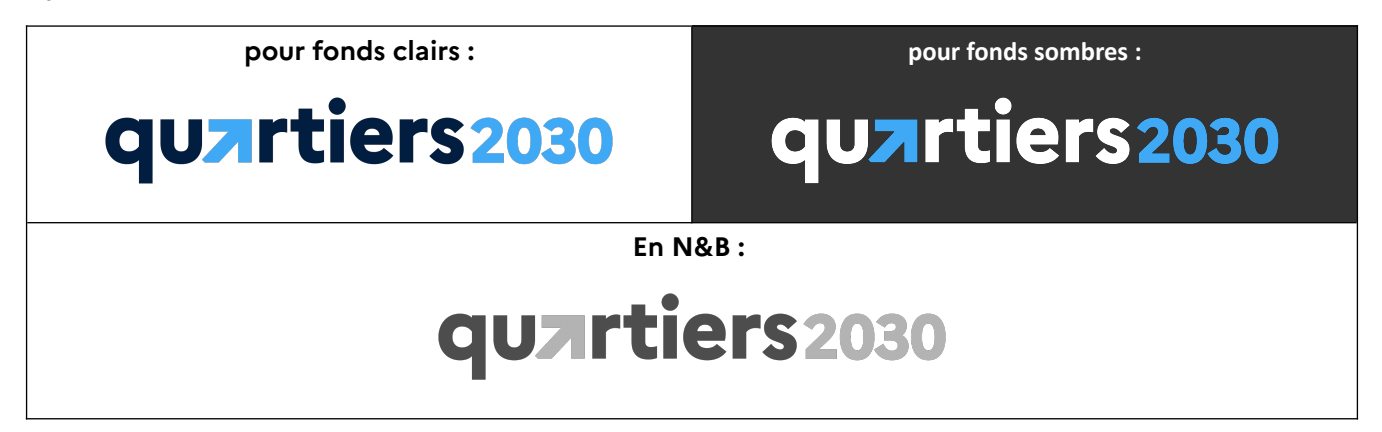

Sur demande, un document relatif à la communication ainsi que les logos sont envoyés aux porteurs de projets dont la candidature aura été retenue et, le ou les supports sont à adresser aux référents de la DDETSPP de l'Aveyron pour avis avant diffusion.

Il est recommandé de solliciter conseil ou assistance auprès de vos référents départementaux et de faire valider votre projet.

## **3 – Justification de l'emploi de la subvention sur le portail Dauphin au titre de l'exercice N-1 (2023 et 2022 pour les projets dont le report a été demandé et validé sur le portail Dauphin)**

## **A – Le principe**

Ce que dit le texte : *L'organisme doit produire lors de toute nouvelle demande de subvention ou, à défaut, au plus tard le 30 juin de l'année N+1, le compte rendu financier conforme à l'arrêté du 11 octobre 2006 pris en application de l'article 10 de la loi n°2000-321 du 12 avril 2000.*

Techniquement, le dépôt de la justification sur le portail Dauphin n'est possible qu'après la clôture de l'exercice budgétaire précédent – cela renvoie à **fin février**. Les porteurs de projets 2023, voire 2022, sont informés par courriel de l'ANCT et de la DDETSPP de l'ouverture du module de justification sur le portail Dauphin.

Toute justification déposée doit faire l'objet d'un transfert du courriel de notification aux référents départementaux pour information.

Toutefois, de manière à instruire les demandes renouvelées en toute connaissance, il vous est demandé de transmettre un bilan intermédiaire à envoyer par courriel à vos référents départementaux ; ce bilan intermédiaire peut également être joint lors du dépôt de la demande sur le portail Dauphin, en fin de saisie, dans les pièces à joindre.

Outre l'aspect financier et qualitatif, la justification doit porter sur les indicateurs demandés dans l'acte attributif de subvention *par ex. le nombre de bénéficiaires du QPV et typologie du public, ou le calendrier de mise en œuvre du projet...*

En cas de non production du compte rendu financier ou si le financement excède la différence entre les produits et les charges, les sommes non utilisées seront à reverser au Trésor public.

<span id="page-4-1"></span>affiche, flyer, communiqué ou dossier de presse, programme, site internet, support audiovisuel...

L'article 14 du décret-loi du 2 mai 1938 et l'article 112 de la loi du 31 décembre 1945 obligent toute association, société ou collectivité privée ou publique bénéficiant d'une subvention de l'État *à fournir ses budgets et comptes au ministre qui accorde la subvention. Elle peut en outre être invitée à présenter les pièces justificatives des dépenses et tous autres documents dont la production serait jugée utile. Tout refus de communication entraînera la suppression de la subvention*.

L'organisme s'engage à :

- faciliter tout contrôle, sur pièces ou sur place,
- disposer d'une comptabilité analytique issue de la comptabilité générale,

– mettre en place des outils fiables et réguliers d'enregistrement de l'activité permettant d'en rendre compte à tout moment.

En cas de non-réalisation, de réalisation non conforme ou de refus de communication de comptes ou de pièces justificatives, la subvention est reversée au Trésor public.

## **B – Se connecter au portail DAUPHIN**

[https://usager-dauphin.cget.gouv.fr](https://usager-dauphin.cget.gouv.fr/) avec vos identifiants

Sur l'espace personnel, cliquez sur *Suivre mes subventions à justifier* et sélectionnez le dossier à justifier.

## **C – Trois situations possibles : 3 icones**

(1) L'action a été menée à son terme conformément à la convention ou l'arrêté de financement. Vous opterez pour justifier la subvention à l'aide du "compte rendu financier" réglementaire (cerfa 15050\*02).

Cliquez sur l'icone **Démarrer le dépôt d'un compte-rendu financier**.

*Il n'est plus nécessaire d'envoyer l'original du cerfa par voie postale.* 

*Cette justification demande le complètement via une fiche "indicateurs" à joindre à la justification ou à retourner par voie dématérialisée à vos référents départementaux.*

En cas de non réalisation d'un projet ou dont la réalisation n'a pas pu aboutir dans les délais fixés contractuellement, il vous faut prendre contact avec un référent départemental pour argumenter une demande de report ou pour entamer une procédure de reversement totale ou partielle de la subvention allouée.

(2) L'action n'a pu être réalisée dans l'année et ne sera pas réalisée l'exercice suivant. Vous opterez pour "attester de cette non réalisation".

Cliquez sur l'icone **Démarrer le dépôt d'une justification d'une action non réalisée**.

*Cette option implique l'instruction d'une demande de reversement de la subvention au Trésor public, totale ou partielle, au cas par cas.*

(3) L'action n'a pu être réalisée dans les délais fixés contractuellement. Vous avez besoin d'un temps supplémentaire pour terminer l'action – 6 mois au maximum. Vous opterez pour "demander l'autorisation de modifier les dates de réalisation".

Cliquez sur l'icone **Déposer une demande de report**.

*Cette demande de report aura été négociée au préalable avec un référent départemental avant le 15 novembre de l'exercice en cours : ce qui est déjà engagé, quels sont les motifs de la demande de report, quel est le délai supplémentaire nécessaire à la réalisation du projet... Un nouveau calendrier ou échéancier devra être fourni et la date de fin arrêtée avant le 30 juin de l'exercice suivant. Tout report demandé après ce délai pourra être refusé sans contre-partie et une instruction de reversement de la subvention, totale ou partielle, pourra être entamée.*

#### Précision :

- si vous avez cliqué sur une icone par erreur, vous avez la possibilité d'annuler l'opération en cours en cliquant sur la poubelle
- tout dépôt est susceptible d'être modifié. Il vous faut en faire la demande au référent Dauphin.

## **D – Indiquez la saisie de la justification à vos référents politique de la ville départementaux**

en destinataire : [martine.merle@aveyron.gouv.fr](mailto:martine.merle@aveyron.gouv.fr), référente Dauphin, instructrice administrative et financière, 05 65 73 52 27

en copie : [jessica.mazars@aveyron.gouv.fr,](mailto:jessica.mazars@aveyron.gouv.fr) adjointe à la cheffe de service (à/c du 1<sup>er</sup> mars 2024), 05 65 73 52 XX